**УДК 821.161.2-311.2.09 DOI https://doi.org/10.24919/2308-4863/53-2-47**

## *Надія ТЕНДІТНА,*

*orcid.org/0000-0002-2001-5379 кандидат філологічних наук, доцент кафедри української мови та літератури Державного вищого навчального закладу «Донбаський державний педагогічний університет» (Слов'янськ, Донецька область, Україна) tenditna2017@ukr.net*

### *Наталія ЛИСЕНКО,*

*orcid.org/0000-0003-2371-448X кандидат філологічних наук, доцент кафедри української мови та літератури Державного вищого навчального закладу «Донбаський державний педагогічний університет» (Слов'янськ, Донецька область, Україна) 1609natali@ukr.net*

# **МЕТОДИКА ВИВЧЕННЯ ТВОРЧОСТІ МИХАЙЛА ПЕТРЕНКА ЗА ДОПОМОГОЮ ПЛАТФОРМИ CANVA**

*На сьогодні є вкрай важливим використання різноманітних онлайн-ресурсів для підготовки вчителя / викладача не тільки з метою мотивації навчання та заохочення, візуалізацією навчального матеріалу, але й виправданого й доречного застосування ґаджетів.*

*У статті обґрунтовуються питання щодо актуальності та ефективності використання платформи Сanva в навчальному процесі під час вивчення творчості відомого поета-романтика, автора слів популярної пісні «Дивлюсь я на небо…» Михайла Петренка.*

*Автори розкривають суть методу сервісу цього графічного дизайну, види, шляхи та алгоритм його упровадження на заняттях із літературознавчих дисциплін у час постійного вдосконалення онлайн-технологій. Теоретичні положення проілюстровано прикладами із власного педагогічного досвіду. Основна увага зосереджена на особливостях застосування платформи Сanva, розкрито етапи роботи з варіюванням як готових шаблонів, так і створенням власних.*

*Тривале й цілеспрямоване застосування платформи Сanva сприяє активізації пізнавальних інтересів учнів / здобувачів, створює сприятливі умови для самовдосконалення, самореалізації та самоосвіти, розвитку творчих та комунікативних здібностей. Набуття нових знань та вмінь відбувається на основі індивідуальної, парної та групової роботи. Бо не лише увиразнює форми роботи, а й спрощує учням / здобувачам завдання навчитися ставити перед собою конкретну мету, знаходити способи до її втілення, підтримує розвиток вмінь знаходити, досліджувати, узагальнювати та систематизувати потрібну інформацію, відпрацьовує самостійність суджень; привчає працювати в колективі, дослуховуватися до порад, думок та смаків інших, брати відповідальність за прийняття правильних рішень; допомагає невимушено вивчити та закріпити матеріал за мінімально витрачений час.*

*Крім того, Сanva формує й зберігає в подальшому підвищення якості набутого досвіду у створенні ілюстративного та роздаткового матеріалу; сприяє концентрації уваги до поглибленого вивчення творчості поетаземляка.*

*Ключові слова: сервіс для графічного дизайну Canva, шаблон, варіативність, наочність, творчість, доцільність.*

### *Nadiya TENDITNA,*

*orcid.org/0000-0002-2001-5379 Candidate of Philological Sciences, Associate Professor, Associate Professor at the Department of Ukrainian Language and Literature Donbass State Pedagogical University (Slovyansk, Donetsk region, Ukraine) tenditna2017@ukr.net*

#### *Natalya LYSENKO,*

*orcid.org/0000-0003-2371-448X Candidate of Philological Sciences, Associate Professor, Associate Professor at the Department of Ukrainian Language and Literature Donbass State Pedagogical University (Slovyansk, Donetsk region, Ukraine)1609natali@ukr.net*

# **THE METOD OF STUDYING THE CREATIVITY OF MYKHAILO PETRENKO USING THE CANVA PLATFORM**

*Today, it is extremely important to use various online resources for teacher training, not only for the purpose of motivating learning and encouraging, visualizing educational material, but also for the justified and appropriate use of gadgets. The article substantiates questions regarding the relevance and effectiveness of the use of the Canva platform*  in the educational process during the study of the work of the famous romantic poet, the author of the words of the *popular song «I'm looking at the sky...» Mykhailo Petrenko. The authors reveal the essence of the service method of this graphic design, the types, ways and algorithm of its implementation in classes in literary disciplines at a time of constant improvement of online technologies. Theoretical positions are illustrated with examples from own pedagogical experience. The main focus is on the features of using the Сanva platform, the stages of working with variations of both ready-made templates and creating your own are revealed. Long-term and purposeful use of the Canva platform promotes the activation of students' cognitive interests, creates favorable conditions for self-improvement, self-realization and selfeducation, development of creative and communicative abilities. Acquisition of new knowledge and skills takes place on the basis of individual, pair and group work. Because it not only clarifies the forms of work, but also simplifies the task for pupils / students to learn to set a specific goal for themselves, find ways to realize it, supports the development of the ability to find, research, summarize and systematize the necessary information, exercises independence of judgment; teaches to work in a team, to listen to the advice, opinions and tastes of others, to take responsibility for making the right decisions; helps to casually study and consolidate the material with minimal time consumption. In addition, Canva forms and preserves the acquired experience in the creation of illustrative and handout material for further quality improvement; contributes to the concentration of attention to the in-depth study of the poet-compatriot's work.*

*Key words: Canva graphic design service, template, variability, visibility, creativity, expediency.*

**Постановка проблеми.** Щоб повноцінно та креативно перевірити здобуті знання учнів/ студентів, максимально зацікавити їх самостійно опрацьовувати матеріал із літературознавчих дисциплін, перетворити процес навчання у творчість, на допомогу вчителям / викладачам приходять численні онлайн-ресурси. Один із них ̶ це платформа графічного дизайну, яка дозволяє користувачам створювати візуальний контент для навчального матеріалу, Canva (https://www.canva. com/uk\_ua/stvoryty/fotokolazh/). Адже вже давно доведено, що унаочнення навчального матеріалу активізує пізнавальну діяльність, сприяє розвитку асоціативного та логічного мислення.

**Аналіз досліджень.** Питання розробки теоретичних і практичних аспектів впровадження сервісу для графічного дизайну Canva все частіше порушується в наукових та методичних працях учених та вчителів-практиків. Та, на жаль, не маємо достатньої кількості праць, у яких би

повно розкривалися перспективи вказаної платформи при вивченні творчості того чи іншого поета чи письменника. Заслуговує на увагу розробка Ю. Батури (Батура, 2021) про використання сервісу Canva for education під час дистанційного і змішаного навчання. Але й вона не претендує на вичерпність окресленого питання, бо лише наголошує на теоретичних засадах про особливості та можливості роботи Canva для навчання.

**Мета статті ̶** окреслити методику застосування платформи Canva при вивченні творчості М. Петренка, вказати особливості та варіанти її застосування.

**Виклад основного матеріалу.** Розумне поєднання традиційних методик та онлайн-сервісів забезпечують індивідуалізацію, візуалізацію та диференціацію навчання; учні / студенти мають можливість засвоювати та застосовувати інформацію в більш зручному вигляді (особливо при дистанційному навчанні). Дозована робота учнів

із комп'ютерами чи гаджетами та книгою сприяє розвитку пізнавальної активності та самостійності, формуванню навичок пошуку, обробки інформації й досвіду публічного представлення результатів своєї діяльності, критичного аналізу почутого й надання коректної відповіді, уміння співпрацювати; дозволяє переборювати невпевненість, брати на себе відповідальність за виконання дорученої справи. А також розвиває вміння сортувати матеріал, вибирати з нього найголовніше та найцікавіше, раціонально поєднувати слово та ілюстрацію.

Працювати на платформі доволі легко й комфортно. Після реєстрації на ресурсі на головній сторінці сайту обрати необхідний для роботи матеріал. Для створення власної розробки, натискаємо на кнопку «Створити дизайн» і зі списку меню обираємо вид наочної продукції. Спочатку з'явиться чистий аркуш, зліва від якого обираємо із запропонованих шаблонів той, який найбільше підходить для роботи. При цьому будь-який шаблон можна редагувати відповідно до поставленої мети (змінювати текст, розмір, ширину та висоту дизайну, колір, шрифт, додавати зображення і навіть відео). Також не забудьте його озаглавити. Готовий варіант можна завантажити на комп'ютер у різних форматах: pdf, img, png, gif, але при цьому всі ваші роботи зберігаються на сайті, а також ті, які в будь-який момент ви маєте право допрацювати: доповнити, виправити, змінити зображення… Можна поширити результати своїх напрацювань у загальний доступ.

Для того, щоб учні / студенти отримали доступ до ваших розробок на платформі, необхідно на головній сторінці ввійти в розділ «Створити клас» і натиснути на «Отримати посилання для запрошення», яке скопіювати й розіслати.

Сервіс Сanva дозволяє учням / студентам виконувати випереджальні, дослідницькі, творчі завдання; вони вчаться розв'язувати проблемні ситуації на основі аналізу обставин та відповідної інформації, перетворюючи її з однієї форми в іншу, виокремлюючи головну й другорядну, приймати рішення, брати участь у дискусіях, використовувати набуті знання в різних сферах життя.

Безкоштовний конструктор плакатів Canva містить чимало шаблонів, за допомогою яких можна значно полегшити сприйняття інформації, зосередити увагу, наголосити на основних фактах біографії письменника, визначити рівень підготовленості, показати кульмінаційні моменти або коротко відобразити зміст твору, охарактеризувати героїв, показати місця, пов'язані з життям та творчістю, зосередити увагу на вшануванні

пам'яті поета-земляка, пофантазувати над продовженням творів…

На заміну стандартним схемам та таблицям учителям та учням пропонує свої можливості платформа Canva. Так, учитель / викладач зможе легко сформувати хронолайнер основних подій у житті поета.

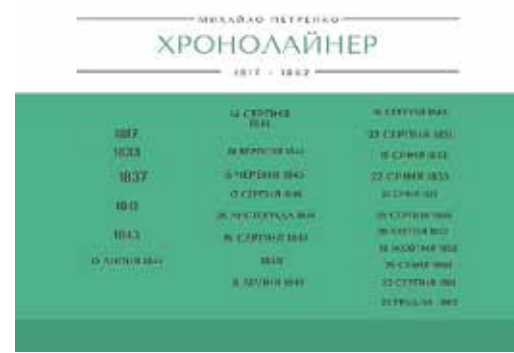

Створити його резюме.

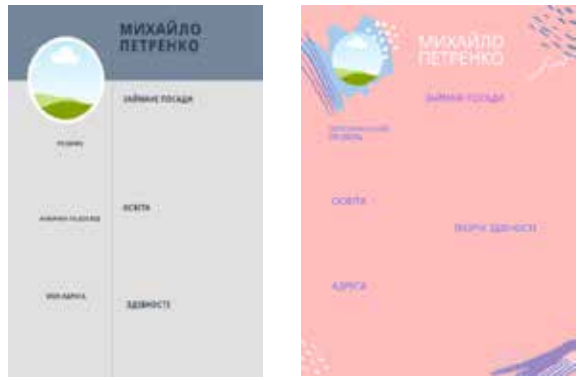

Чи, навпаки, націлити на самостійну діяльність учнів / студентів (групову, парну чи індивідуальну ̶ авт.) для створення матеріалів на знання основних подів у житті митця.

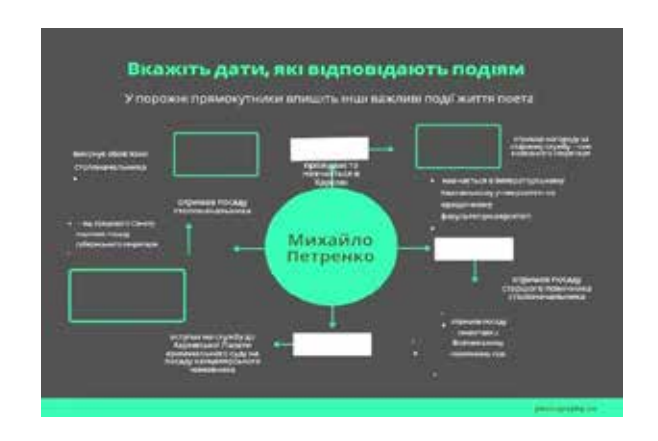

Або подати навчальний матеріал у стандартному вигляді.

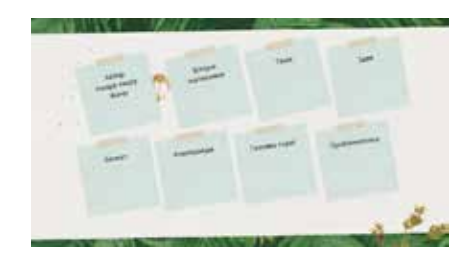

Canva дозволяє створювати й змістовний роздатковий матеріал. Наприклад, створити варіанти карток у численних варіаціях, використання яких має на меті швидко перевірити знання як біографії поета, так і його творчості.

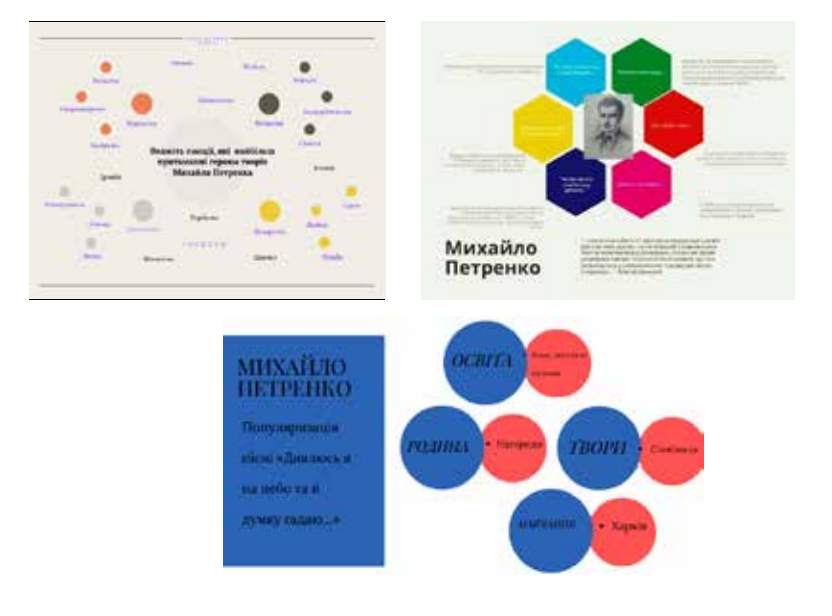

У межах цієї платформи можна актуалізувати і метод колективних проєктів, який передбачає обов'язкову презентацією отриманих результатів. Це можуть бути роботи й гумористичного

характеру ̶ меми, які сприятимуть унаочненню інформації про прочитане та залучатимуть до активної пізнавальної діяльності за творами поета.

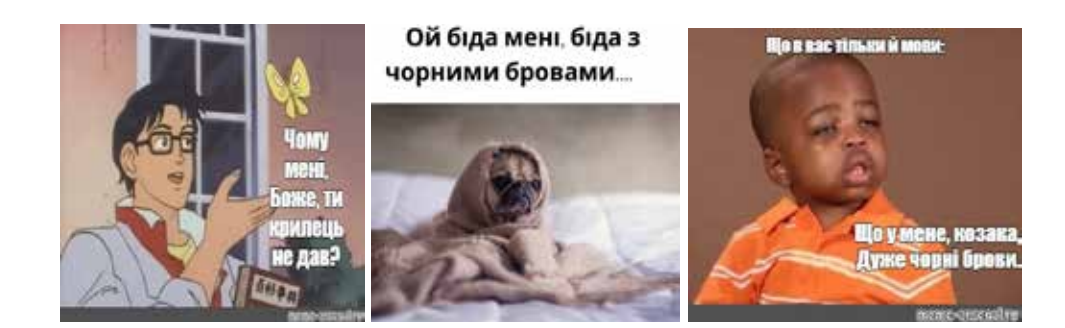

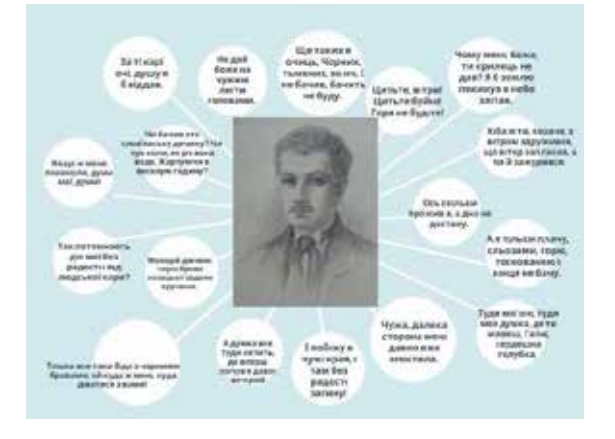

Фактично одна сторінка дозволяє систематизувати необхідну кількість інформації, зокрема й ілюстративної, як для вивчення, так і для закріплення знань із конкретної теми. Наприклад, відобразити ключові цитати з віршів М. Петренка.

Ілюстративний матеріал легко створити й до цитатного вивчення найбільш популярних поезій. І навіть цілу серію (тематичну папку ̶ авт.) до вивчення одного твору. Наприклад, до вірша «Дивлюся на небо та й думку гадаю…» та орієнтовно назвати «З історії виникнення та популяризації пісні «Дивлюсь я на небо та й думку гадаю…».

320 Актуальнi питання гуманiтарних наук. Вип 53, том 2, 2022

1. З історії написання вірша.

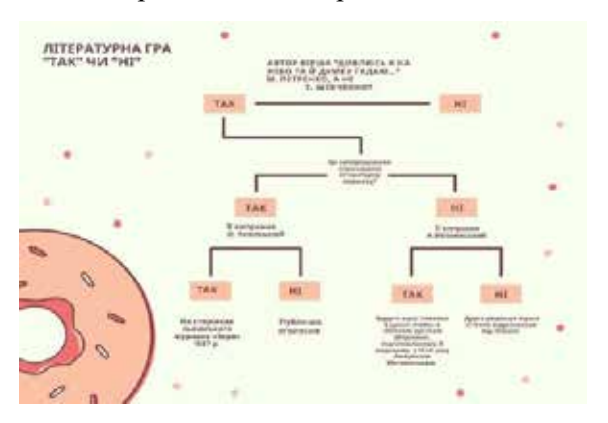

2. Відомі виконавці пісні на слова М. Петренка.

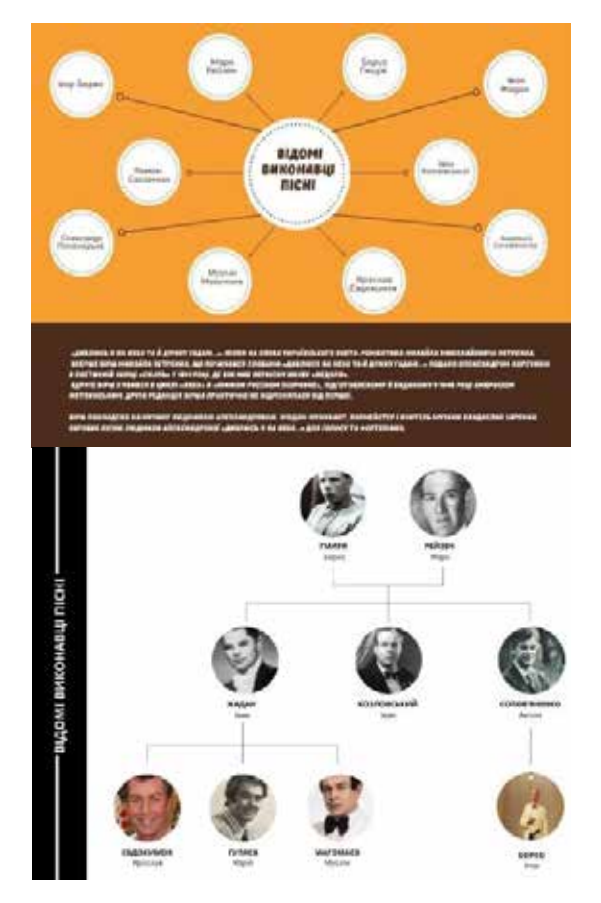

3. Переклади вірша мовами світу.

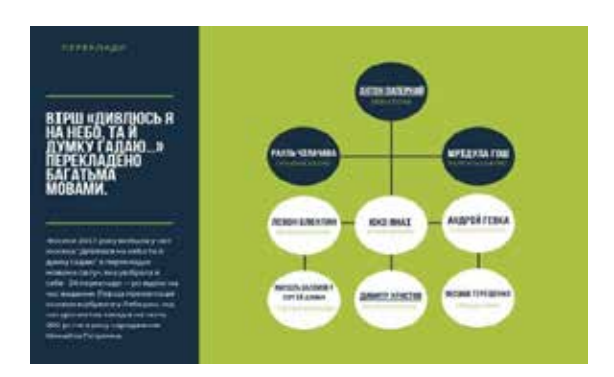

4. Інформація про автора музики до романсу «Дивлюсь я на небо» Людмилу Александрову та про пізніше аранжування твору Яковом Степовим.

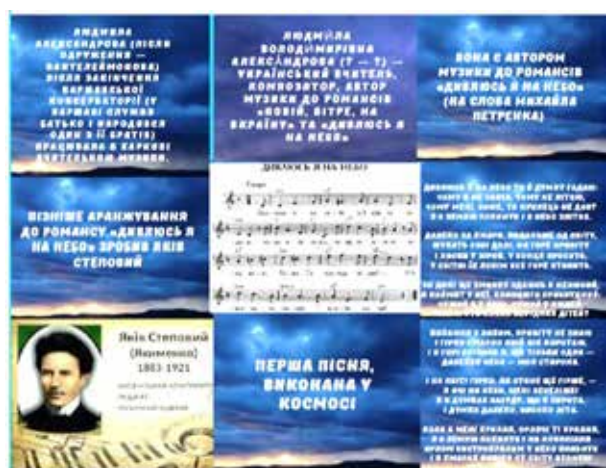

**5.** Canva надихає й до експериментів. Це може бути створення графічних тестів до вказаного твору.

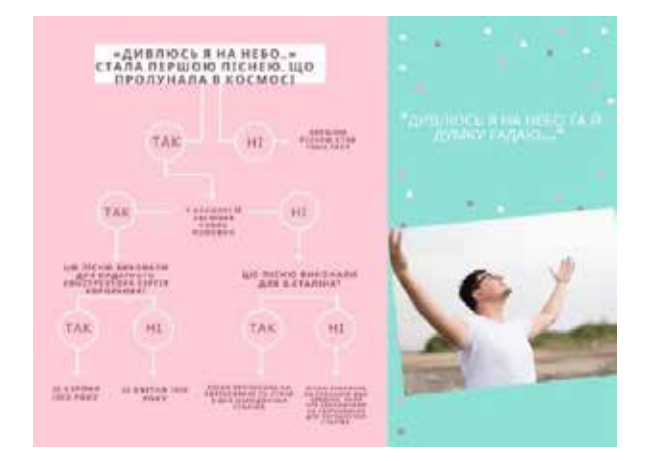

6. Чи створення ігрового матеріалу за мотивами популярної теле-гри «Хто під маскою?»

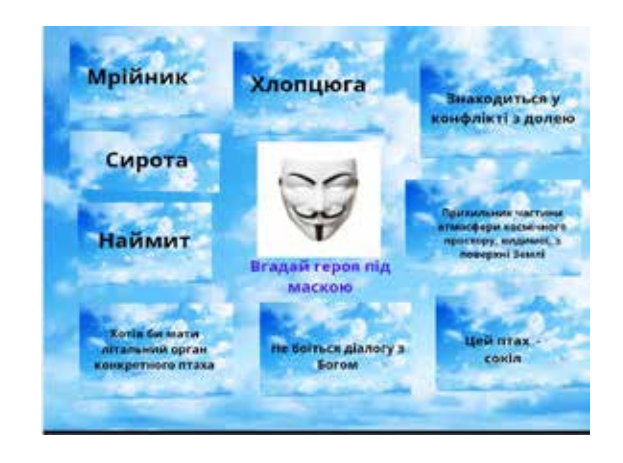

Технології роботи на платформі Canva поєднують у собі завдання з різних видів діяльності, зокрема пізнавальної, дослідницької, практичної, ігрової, мовленнєвої та ін. Так, останню можна

Inued mer noveomy

Крім того, користувачі Canva можуть вибирати між багатьма готовими шаблонами, зробленими професійними дизайнерами, редагувати їх та презентувати через складання зв'язних описів за коміксами (як вже створених, так і власних ̶ авт.).

Наприклад, до віршів М. Петренка «Небо» та «Ой біда мені, біда…».

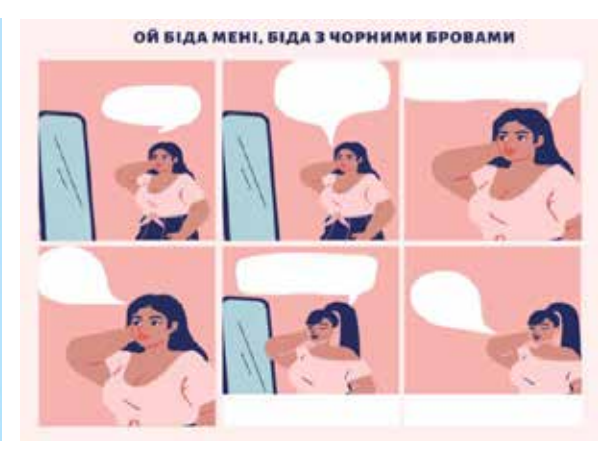

завантажувати власні фотографії як можливі ілюстрації до творів М. Петренка.

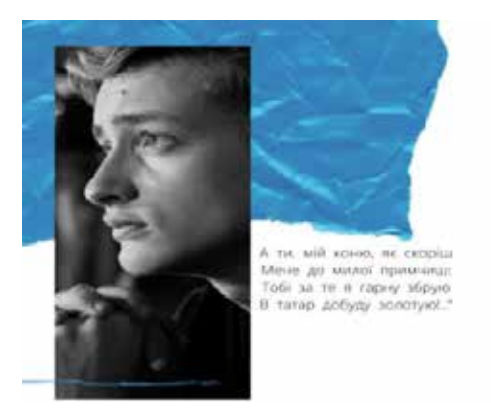

Або попрацювати над створенням віршокартинок.

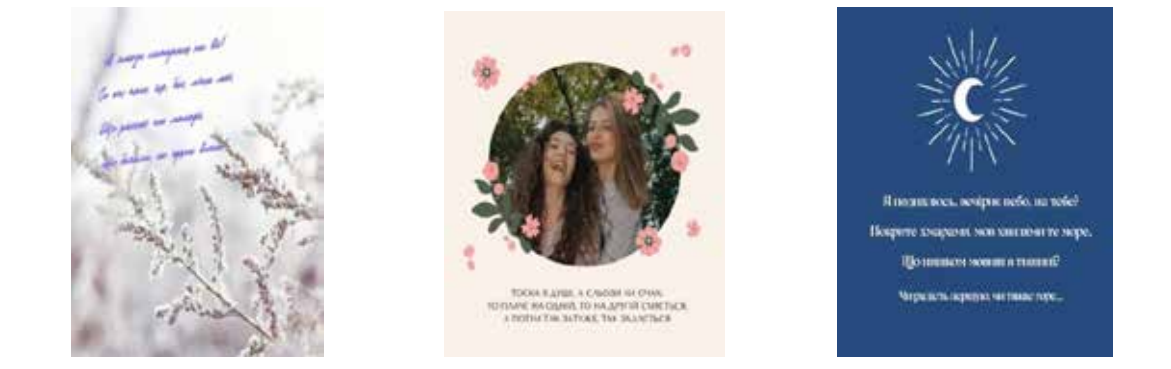

Візуалізація навчального матеріалу за допомогою Canva сприяє не тільки запам'ятовуванню матеріалу, але й зоровому сприйняттю головних образів, символів, та надає можливість продемонструвати найбільш пам'ятні для митців місця, пов'язані зі світом дитинства чи передісторією написання.

Наприклад, продемонструвати історію створення можливого портрета поета.

Чи вшанування його творчості на батьківщині.

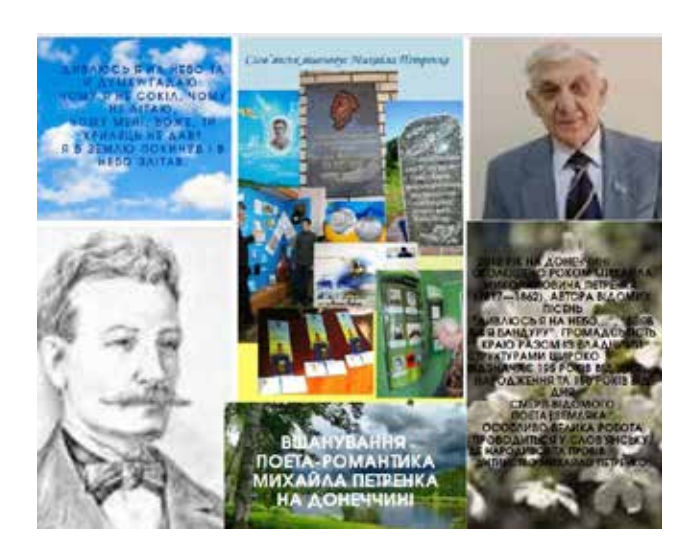

Також за підтримки Canva доречне ведення учнями / студентами «шпаргалок» у вигляді чеклистів, до яких вони або поступово записують найважливішу інформацію про М. Петренка або створюють спеціально для поета контрольний список завдань чи бажань.

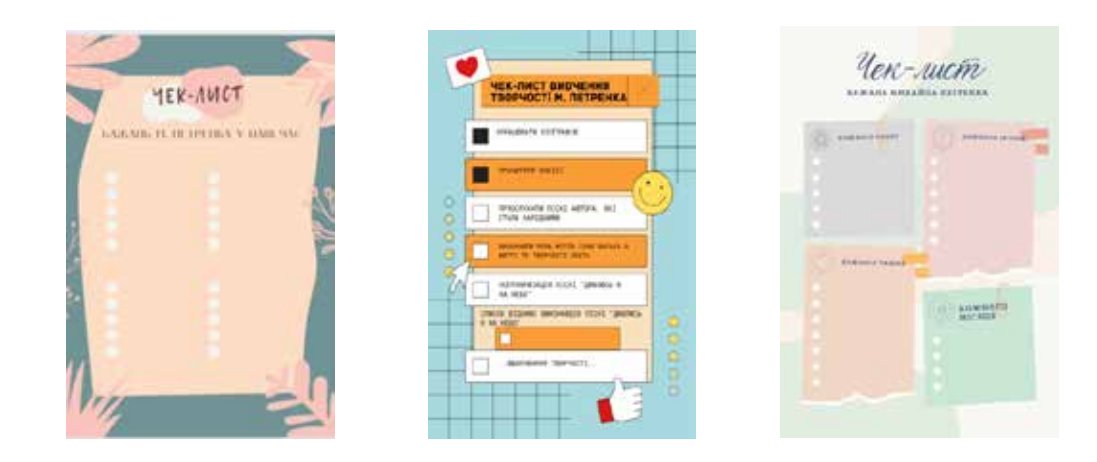

**Висновки.** Використання нових технологій під час огляду літературного доробку поетаромантика дає змогу зацікавити учня / студента, стимулює до самостійної роботи, пошуку нової інформації, розвиває навички, творчі здібності, націлює виділяти головне, дозволяє візіалізувати й подавати у структурованій формі значну за обсягом інформацію. Адже сучасний урок сьогодні вже неможливо уявити без застосування інформаційно-комунікативних технологій. Тому вчитель / викладач усвідомлює, що здобувач знань повинен іти в ногу з часом, уникаючи одноманітності дидактичного матеріалу, активно залучаючи інтерактивні методи навчання. А вміння самостійно знаходити, розуміти, опрацьовувати, засвоювати, запам'ятовувати та застосовувати в подальшому певний матеріал планомірно формує компетентності здобувача освіти ХХІ ст.

У наступних публікаціях плануємо розглянути інші варіанти застосування платформи Canva при вивченні творчості М. Петренка.

## **СПИСОК ВИКОРИСТАНИХ ДЖЕРЕЛ**

1. Батура Ю. Використання сервісу Canva for education під час дистанційного і змішаного навчання. URL: https:// youtu.be/HnMj1RHKVcY

2. Білинець Д. М. Створення унікальних дизайнів у програмі «Canva». URL: https://vseosvita.ua/library/stattastvorenna-unikalnih-dizajniv-u-programi-canva-329794.html

3. Кропельницька М. Практичні прийоми створення робочого матеріалу для діяльності вчителя з використанням платформи Canva. URL: https://vseosvita.ua/news/praktychni-pryiomy-stvorennia-robochoho-materialu-dlia-diialnostivchytelia-z-vykorystanniam-platformy-canva-45291.html

#### **REFERENCES**

1. Batura Yu. Vykorystannia servisu Canva for education pid chas dystantsiinoho i zmishanoho navchannia [Using the Canva for education service during distance and blended learning]. Elektronnyi resurs. URL: https://youtu.be/ HnMj1RHKVcY [In Ukrainian]

2. Bilynets D. M. Stvorennia unikalnykh dyzainiv u prohrami «Canva» [Creating unique designs in the Canva program]. Elektronnyi resurs. URL: https://vseosvita.ua/library/statta-stvorenna-unikalnih-dizajniv-u-programi-canva-329794.html [In Ukrainian]

3. Kropelnytska M. Praktychni pryiomy stvorennia robochoho materialu dlia diialnosti vchytelia z vykorystanniam platformy Canva [Practical techniques for creating working material for teacher activities using the Canva platform]. Elektronnyi resurs. URL: https://vseosvita.ua/news/praktychni-pryiomy-stvorennia-robochoho-materialu-dlia-diialnostivchytelia-z-vykorystanniam-platformy-canva-45291.html [In Ukrainian]